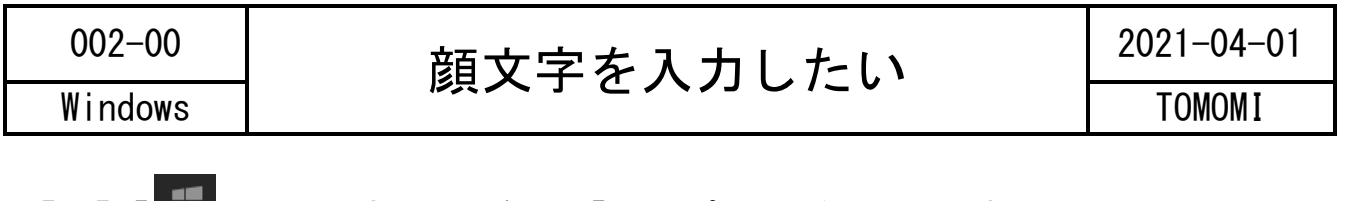

## 【1】「■」キーを押しながら、「.」(ピリオド)キーを押します。

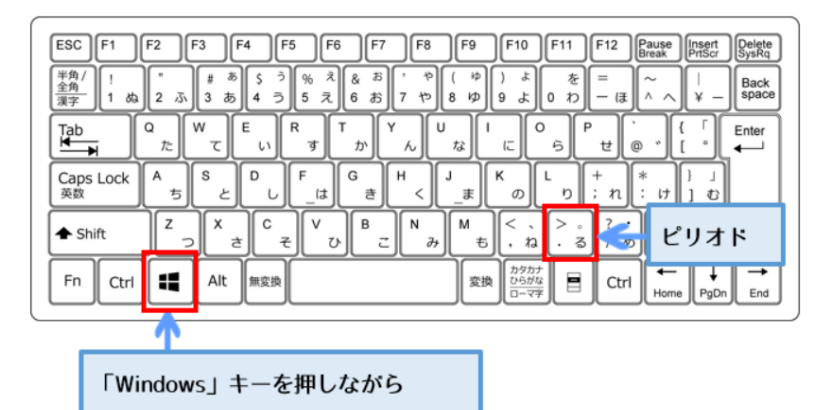

## 【2】「絵文字パネル」が表示されます。

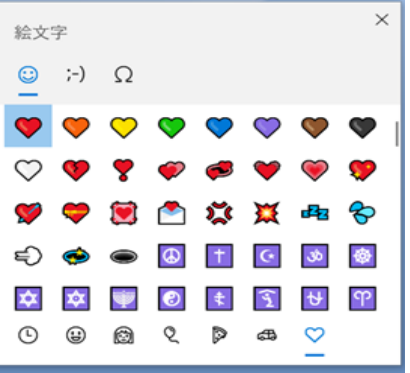

【3】顔文字に切り替えることができます。 (※クリックするとカーソルのある位置に挿入されます。)

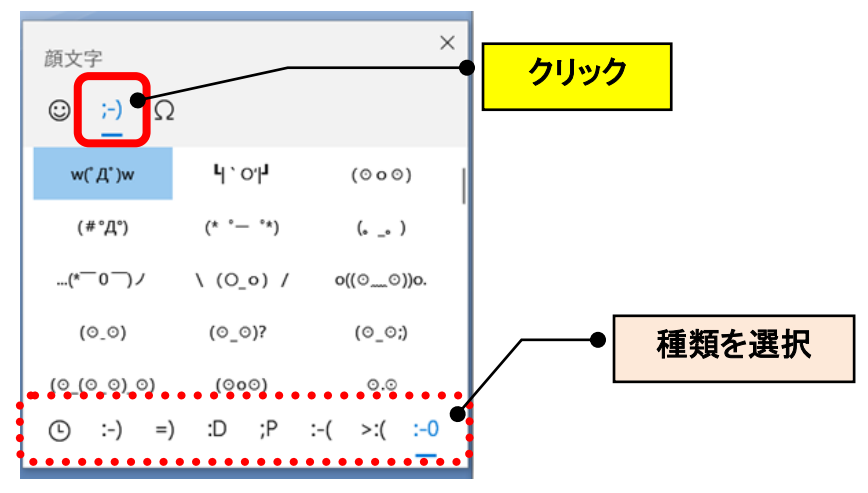